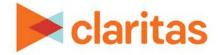

# **User Defined Variables**

# **Point Summary Based**

#### **OVERVIEW**

This document will take you through the process of creating user defined variables that are based on aggregated points or location data.

## LOCATE USER DEFINED VARIABLES

1. From the homepage, click on Custom Data.

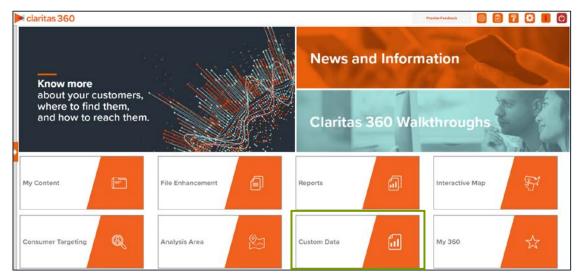

2. Select User Defined Variables.

### ENTER USER DEFINED VARIABLE DETAILS

1. Select the variable method: Predefined.

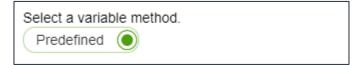

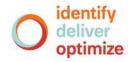

2. Select the variable group: Point Summary.

| Select a variable group.                                                                                                    |
|----------------------------------------------------------------------------------------------------|
| <ul> <li>Standard allows you to create custom variables using standard data selection.</li> <li>Point Summary allows you to create custom variables based on aggregated points or location data.</li> <li>Analysis Area allows you to create custom variables that calculate data around filtered/imported location data, based on an analysis area.</li> </ul> |
| Standard OPoint Summary OAnalysis Area                                                                                                    |

The Claritas Business-Facts (Location) data set and any previously saved Business-Facts<sup>®</sup> location filters appear in the box below.

| Select the variable(s) that will be used in your formula. |                   |
|-----------------------------------------------------------|-------------------|
| 🗸 🗋 Claritas Data                                         | Location Data Set |
| Business-Facts (Location)                                 |                   |
| Construction Filter [Business-Facts Filter]               |                   |
| Crop Production [Business-Facts Filter]                   |                   |
|                                                           |                   |

- 3. Select either the Business-Facts data set or location filter that will be used for creating your point summary variable.
- 4. To the right of the variables list, click the calculation you want to use to define your equation.

The options are:

| POINT SUMMARY VARIABLE CALCULATION TYPES |                                                                        |
|------------------------------------------|------------------------------------------------------------------------|
| CALCULATION<br>TYPE                      | DESCRIPTION                                                            |
| Count                                    | Will provide a count of the locations.                                 |
| Sum                                      | Will sum one of the variables contained in the data set or filter.     |
| Average                                  | will average one of the variables contained in the data set or filter. |

| Count                    | OFF    |
|--------------------------|--------|
| Sum                      | OFF    |
| Average                  | OFF    |
| Select a display #,##0   | $\sim$ |
| Variable Name Save Clear |        |

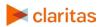

Go to the <u>Knowledge Center</u> to view additional walkthroughs. Copyright © Claritas, LLC. All rights reserved. 5. (Optional) If you select Sum or Average, you will be prompted to select the data variable you want summed/averaged:

| Count                                                                                                    | OFF |
|----------------------------------------------------------------------------------------------------|-----|
| Sum                                                                                                    | ON  |
| Average                                                                                                    | OFF |
| Select the variable to use to sum/average your data   Local Employees  Total Employee Number  Sales Volume |     |
| Total Sales Volume Distance to Selected Site                                                               |     |

6. Select the display mask for how you want the data in your user defined variable to be displayed.

| OFF    |
|--------|
| OFF    |
| OFF    |
|        |
| $\sim$ |
| _      |
| ear    |
|        |

- 7. Type a name for your user-defined variable. Click Save.
- 8. Click OK to close the message box. The system saves your user defined variables to My Content.

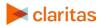